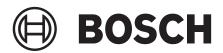

## J2534 VCI Driver Installation Guide

# The J2534 driver must be downloaded to your PC to allow communications with the VCI. *NOTE:*

- In order to complete a successful programming event, you must follow the OEM programming requirements on the OEM J2534 website.
- For information on OEM Reprogramming Web Sites and PC requirements, go to the ASA OEM Resource Center at oerepairinfo.com/.

#### **VCI Driver Installation Procedure**

- 1. To download J2534 drivers:
  - Go to www.boschdiagnostics.com.
  - Click on **Diagnostic Systems**.
  - Navigate to the corresponding product information page.
  - Click on Downloads.
  - J2534 drivers will be under **Software Updates and Drivers** section.
- 2. After the J2534 driver is downloaded to the PC, run the MRVCIPlus.exe file from the download location.

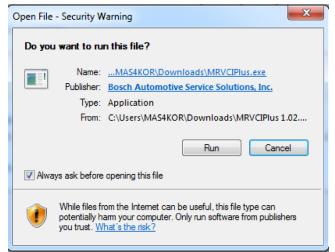

3. Select the language from the list of choices offered in the drop down menu. Select **OK** 

| MRVCIPlus Aftermarket J2534 VCI - InstallShield Wizard           |                         |  |  |
|------------------------------------------------------------------|-------------------------|--|--|
| Select the language for the installation from the choices below. |                         |  |  |
|                                                                  | English (United States) |  |  |
|                                                                  | OK Cancel               |  |  |

4. If Microsoft Visual C++ 2005 Redistribution package has not been installed on the PC previously, a prompt to install it now opens. Select **Install.** 

| MRVCIPlus Aftermarket J2534 VCI - InstallShield Wizard                                                                                                  |  |  |
|----------------------------------------------------------------------------------------------------|--|--|
| MRVCIPlus Aftermarket J2534 VCI requires the following items to be installed on your<br>computer. Click Install to begin installing these requirements. |  |  |
| Status Requirement                                                                                                    |  |  |
| Pending Microsoft Visual C++ 2005 Redistributable Package (x86)                                                                                         |  |  |
|                                                                                                    |  |  |
|                                                                                                    |  |  |
|                                                                                                    |  |  |
|                                                                                                    |  |  |
|                                                                                                    |  |  |
|                                                                                                    |  |  |
|                                                                                                    |  |  |
|                                                                                                    |  |  |
| Install Cancel                                                                                                    |  |  |
|                                                                                                    |  |  |
|                                                                                                    |  |  |
| MRVCIPlus Aftermarket J2534 VCI - InstallShield Wizard                                                                                                  |  |  |
| MRVCIPlus Aftermarket J2534 VCI requires the following items to be installed on your                                                                    |  |  |
| computer. Click Install to begin installing these requirements.                                                                                         |  |  |
|                                                                                                    |  |  |
| Status Requirement                                                                                                    |  |  |
| Extracting Microsoft Visual C++ 2005 Redistributable Package (x86)                                                                                      |  |  |
|                                                                                                    |  |  |
|                                                                                                    |  |  |
|                                                                                                    |  |  |
|                                                                                                    |  |  |
|                                                                                                    |  |  |
|                                                                                                    |  |  |
|                                                                                                    |  |  |
| Extracting: vcredis1.cab                                                                                                    |  |  |
|                                                                                                    |  |  |
| Install                                                                                                    |  |  |
|                                                                                                    |  |  |
| Microsoft Visual C++ 2005 Redistributable                                                                                                    |  |  |
|                                                                                                    |  |  |
| Please wait while Windows configures Microsoft Visual C++ 2005                                                                                          |  |  |
| Redistributable                                                                                                    |  |  |
|                                                                                                    |  |  |
|                                                                                                    |  |  |
|                                                                                                    |  |  |
|                                                                                                    |  |  |
|                                                                                                    |  |  |

5. A prompt to ensure that VCI applications are not running and VCI is not connected to a PC is shown. When confirmed, Select **OK**.

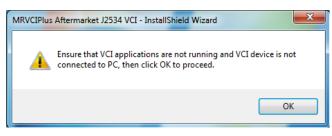

6. At the Welcome screen, Select Next.

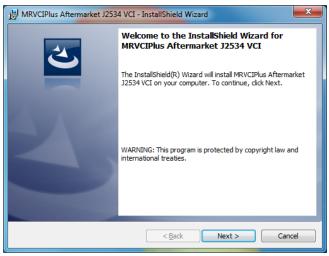

 Read the Software Product License Agreement. Select the "I accept the terms in the license agreement" choice and Select Next.

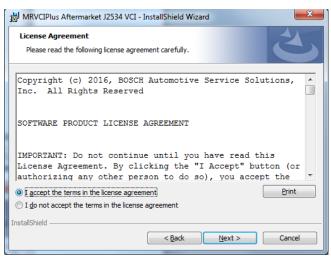

8. It is recommended to install the file in the default location. Select **Next.** 

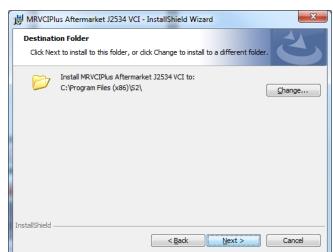

#### 64-bit PCs

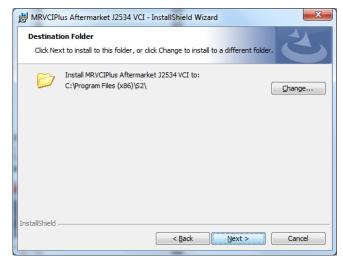

| 32-bit F | PCs |
|----------|-----|
|----------|-----|

9. Select **Install** to start the installation.

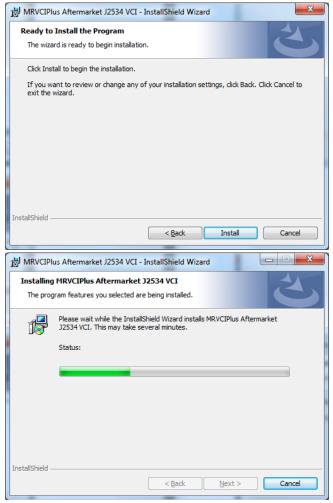

11. The installation is successfully completed. Select **Finish** to exit.

| 波 MRVCIPlus Aftermarket J2534 VCI - InstallShield Wizard |                                                                                              |  |  |
|----------------------------------------------------------|----------------------------------------------------------------------------------------------|--|--|
| <u>ئ</u>                                                 | InstallShield Wizard Completed The InstallShield Wizard has successfully installed MRVCIPlus |  |  |
|                                                          | Aftermarket J2534 VCI. Click Finish to exit the wizard.                                      |  |  |
| $\geq$                                                   |                                                                                              |  |  |
|                                                          |                                                                                              |  |  |
|                                                          | < Back Finish Cancel                                                                         |  |  |

10. If a warning dialog box appears select Install.

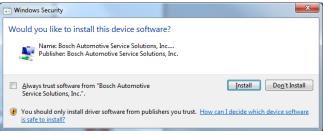

### Bosch Technical Support: (855) 267-2483

Please record and retain this important information: